# **Fonctionnement du covoiturage**

# **proposé par l'IEGB**

## **Préambule**

L'IEGB propose un système de covoiturage par l'intermédiaire de son site internet.

Ce système de covoiturage n'est ouvert que pour les journées de compétitions organisée par l'IEGB et ne concerne pour chaque poule de chaque championnat, que le tour à venir.

Ce système de covoiturage vise uniquement à mettre en relation des personnes qui voudraient covoiturer pour se rendre sur un golf. Ainsi l'IEGB :

- ne s'occupe pas de l'organisation des covoiturages
- ne gère pas les points de rencontre
- ne gère pas le partage éventuel des frais de transport
- dégage toute responsabilité en cas d'accident.

De plus, l'IEGB ne prendra pas en considération une absence ou un retard dû à un problème de covoiturage.

NOTA : Chaque conducteur devra vérifier que son assurance couvre les risques de covoiturage.

## **Accès**

Le système de covoiturage est accessible dans le bandeau du site de l'IEGB.

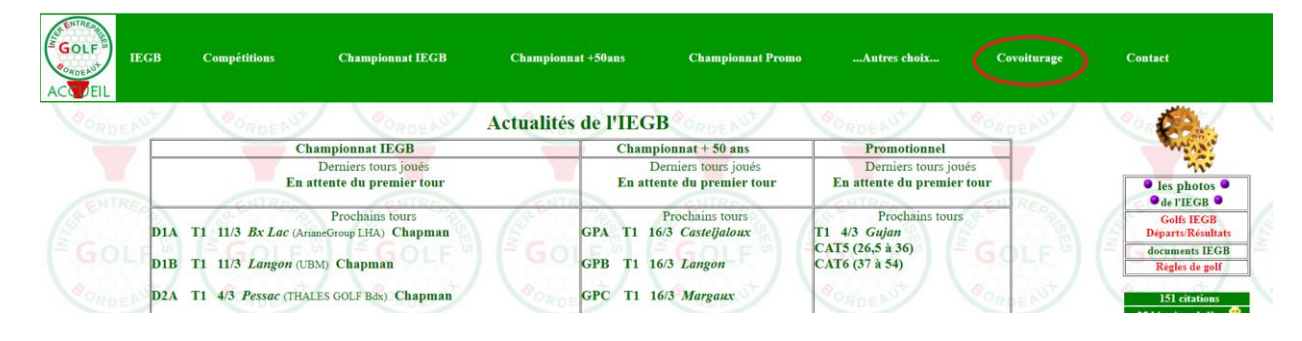

#### **Utilisation d'une proposition de covoiturage**

Le système ne traitant que le tour à venir de chaque poule, il suffit de choisir dans le menu déroulant Championnat Iegb, Championnat P50 ou Championnat Promo et la poule (sauf pour les Promo) pour accéder aux propositions de covoiturage correspondant à la journée et au golf joué.

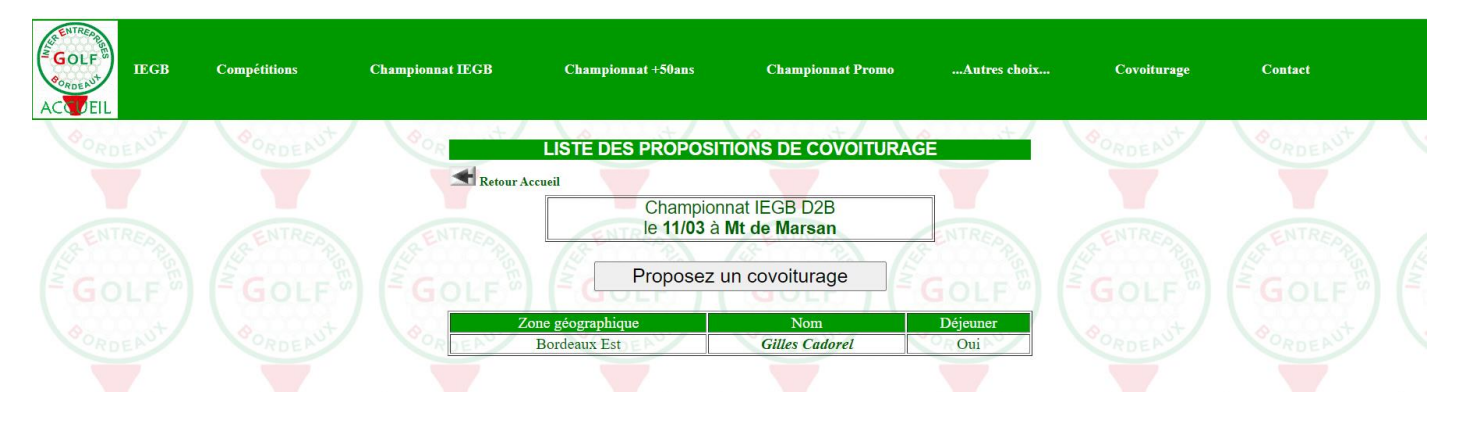

Cette liste contient uniquement :

- la zone géographique où habite le joueur
- le nom du joueur
- s'il compte déjeuner ou pas, au golf après la compétition ou s'il n'a pas de préférence.

Cliquez sur le nom du joueur pour avoir des détails sur sa proposition.

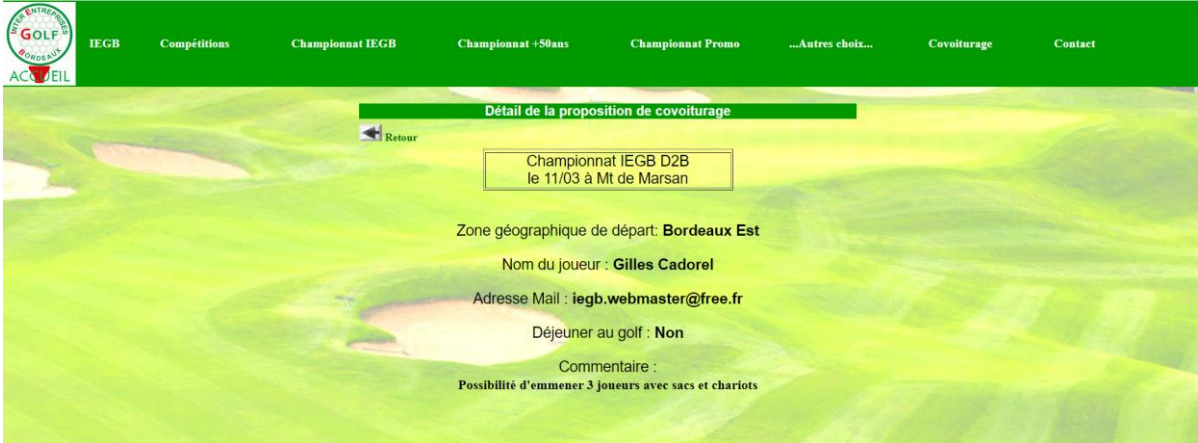

Si la proposition vous intéresse, vous pouvez contacter l'auteur de cette proposition par mail. Il n'y a aucun système d'inscription à une proposition de covoiturage.

Les numéros de portable ne sont pas enregistrés dans le système de covoiturage mais vous pourrez échanger vos numéros de portable lorsque le contact par mail sera établi.

### **Création d'une proposition de covoiturage**

Si aucune proposition de covoiturage ne vous convient ou s'il n'en existe aucune, vous pouvez en créer une en cliquant sur **Proposez un covoiturage**.

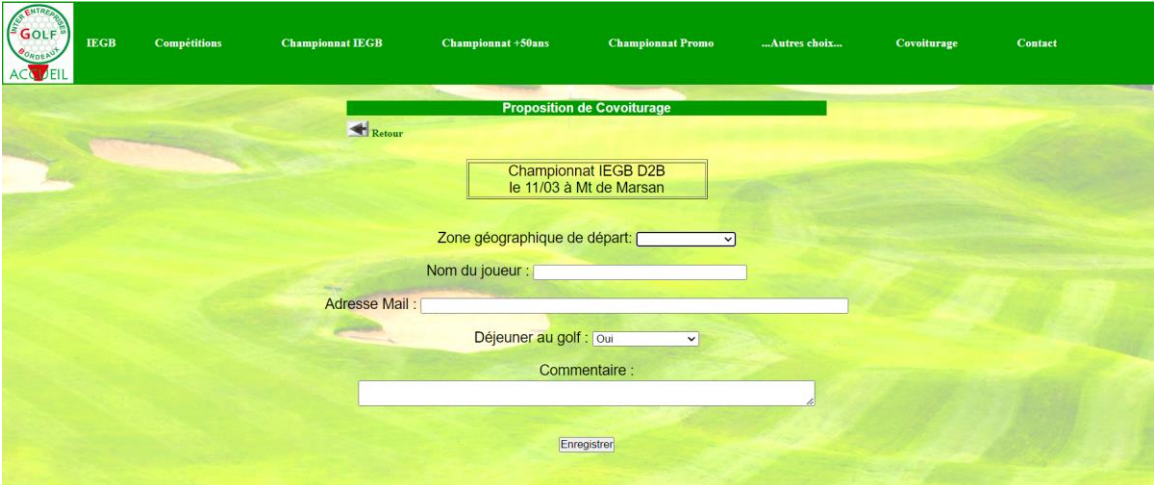

Choisissez tout d'abord dans la liste déroulante, la zone géographique où vous habitez parmi :

- Bordeaux Nord Bordeaux Est
	-
- 
- Bordeaux Sud Bordeaux Ouest
- - Médoc Libourne
- 
- Langon  **Bassin d'Arcachon** 
	- Lacanau Autre zone
- 

Si vous habitez dans une zone géographique en dehors de ce périmètre, vous pouvez choisir **Autre zone**, et indiquer cette zone dans le commentaire.

Saisissez votre nom (et prénom) et votre adresse mail.

Vous pouvez ensuite indiquer votre préférence pour déjeuner ou pas au club house du golf après la compétition. Les choix dans la liste déroulante sont **Oui**, **Non** ou **Pas de préférence**.

Vous pouvez enfin ajouter un commentaire pour préciser :

- Une zone géographique particulière
- La capacité de votre véhicule
- Des contraintes particulières
- Un point de rencontre particulier.

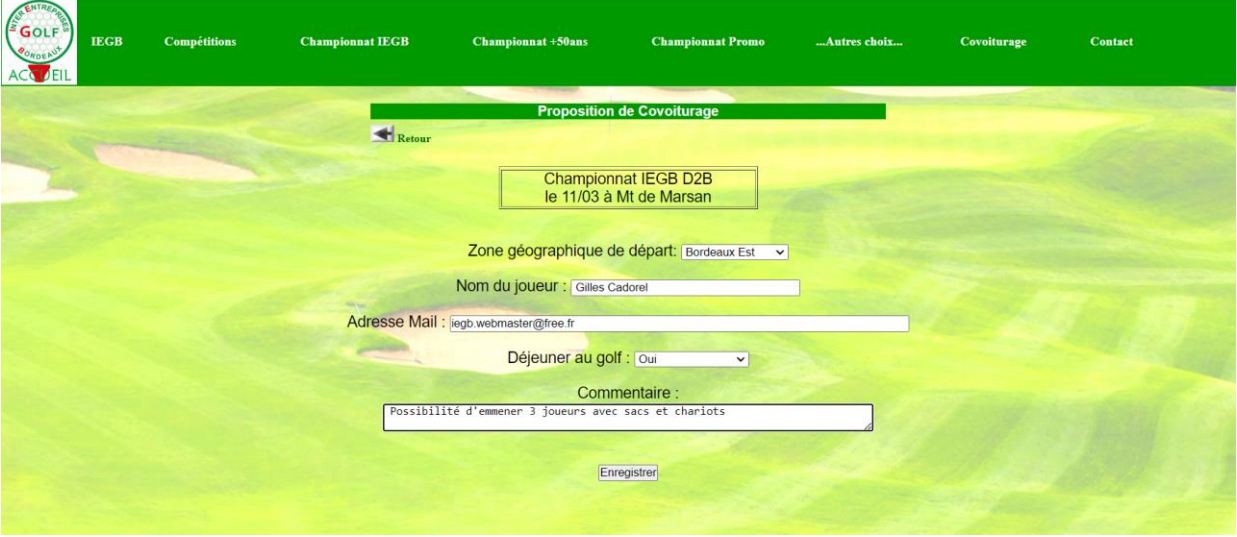

Cliquer sur **Enregistrer** pour valider votre proposition, ce qui déclenche l'enregistrement de votre proposition mais également l'envoi d'un mail de confirmation à l'adresse mail que vous avez indiqué.

**Attention** : Le serveur hébergeant le site de l'IEGB n'est pas très performant et l'envoi de mail peut retarder de quelques secondes l'affichage du message de confirmation.

Ce mail aura pour objet **Covoiturage IEGB** et vous sera envoyé par l'adresse mail **[ieg.bordeaux@free.fr](mailto:ieg.bordeaux@free.fr)**.

**Vérifiez bien que le message n'arrive pas dans le répertoire des SPAMS.**

### **Modification ou suppression d'une proposition de covoiturage**

Outre la confirmation de l'enregistrement de votre proposition, ce mail contient également un lien vous permettant de modifier ou supprimer votre proposition de covoiturage, par exemple parce que votre véhicule est plein et que vous ne souhaitez plus recevoir de sollicitation pour votre proposition.

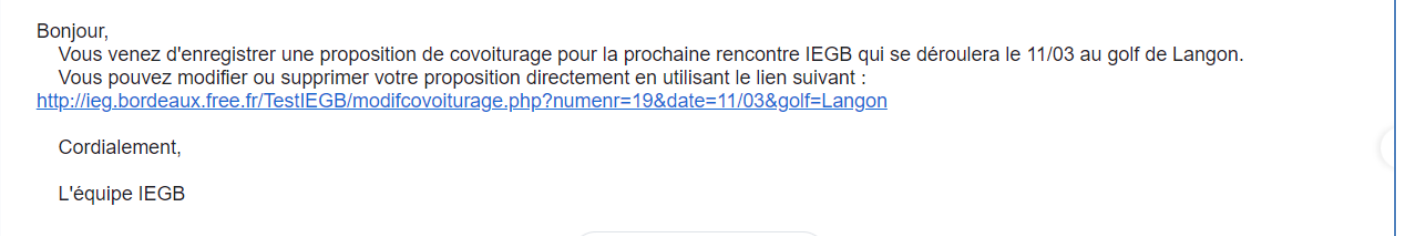

Ce mail n'est envoyé qu'à l'adresse mail indiquée lors de la création de la proposition : il n'y a aucun autre moyen de modifier ou supprimer cette proposition.

Cliquez sur ce lien et vous pourrez modifier toutes les informations de la proposition.

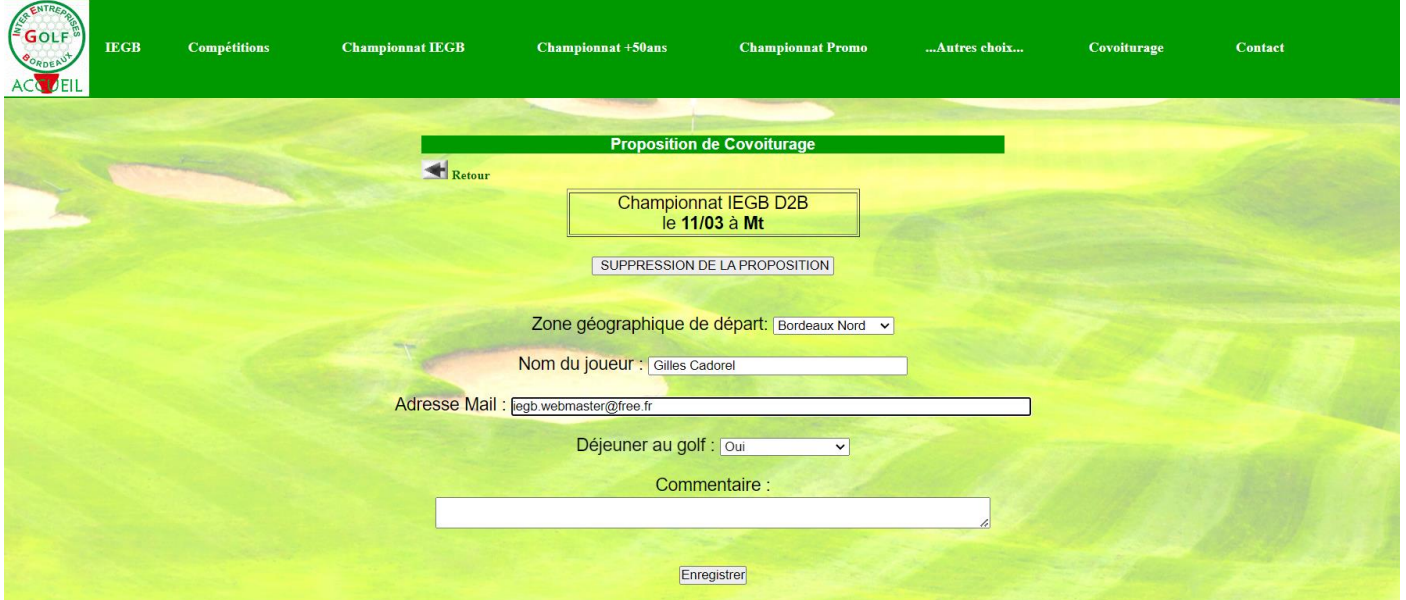

Vous pouvez modifier tous les champs mais aucun mail de confirmation ne vous sera envoyé. Par contre, même si vous modifiez l'adresse mail, le lien présent dans le mail de création fonctionnera toujours, jusqu'à ce que la proposition soit supprimée.

Pour supprimer cette proposition, cliquez sur **SUPPRESSION DE LA PROPOSITION**. Avant de supprimer votre demande, il vous sera demandé de confirmer la suppression.

#### **Protection des données**

Comme décrit ci-dessus, seules les adresses mails sont enregistrées sur le site de l'IEGB ; charge aux personnes intéressées par un covoiturage d'échanger leurs numéros de portables.

Néanmoins, à l'issu de chaque compétition, les différentes propositions seront supprimées du système ; seules les informations sur les zones, les repas et les commentaires seront archivés pour prévoir d'éventuelles améliorations du système.

Les liens envoyés lors de la création des propositions ne fonctionneront plus.

Cela signifie qu'à chaque tour, les personnes intéressées par du covoiturage devront refaire une proposition de covoiturage.